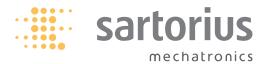

**Sartorius** 

**SICS** Interface

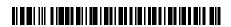

# **Contents**

| 1. Intended Use                            | 2 |
|--------------------------------------------|---|
| 2. Settings for Cubis MSA and MSU Balances | 5 |
| 3. Syntax of SICS Commands                 | 6 |
| 4. Syntax of SICS Responses                | 7 |
| 5. Description of SICS Commands            | 8 |

# 1. Intended Use

SICS (Standard Interface Common Set) consists of commands that are used to control Cubis MSA and MSU balances through interfaces.

The command scope covers functions for reading measurement data and triggering weighing commands (e.g., tare), and functions for remote access to the user interface (writing text in displays, activating keys, reading out key functions). Use a program such as the SartoTerminal from Sartorius to communicate with the balance.

# The Following Commands Are Available:

# ► Level 0, Version 2.3x

- Reset all SICS commands
- 10 List all available commands
- 11 Send information about the level and its versions
- 12 Query balance model
- Query software version of balance (BAC)
- Query balance serial number
- 15 Query software version of display (APC)
- S Send weight value at stability
- SI Send weight value without stability
- SIR Send automatic weight values at and without stability
- Z Zero the balance at stability
- ZI Zero the balance without stability

# ► Level 1, Version 2.2x

- T Tare the balance at stability
- TI Tare the balance without stability
- D Write text in display
- DW Delete text from display
- K Key control
- TA Query and allocate tare memory
- TAC Delete tare memory
- SR Send weight value if there is a weight change

## Level 2

- SU Send weight value at stability with current weight unit (with motorized draft shield)
- WS Query door position of motorized draft shield; open or close door
- PWR Turn balance on/off (standby)
- Query/set the balance ID
- Query balance type
- 114 Query balance components
- M01 Query/set application filter
- M02 Query/set filter adjustment
- M03 Query/set automatic zeroing
- M04 Query/set I/O inputs
- M07 Query/activate/deactivate automatic draft shield
- M12 Acoustic signal (beep)
- M13 Activate/deactivate touchscreen softkeys
- M24 Query/activate/deactivate "Print" key; print stable or unstable weight values
- M39 Query/activate bar graph display in working environment
- P100 Send text line to printer
- C1 Execute calibration/adjustment (as set in menu)

# Remote Control

- Write text in selected line on display P112
- P113 Delete text from selected line in display
- P114 Overwrite task or user names
- Turn off bar graph in checkweigher P120
- Turn on bar graph in checkweigher P121
- Activate/deactivate user input RM20
- RM30 - Assign new function to softkeys
- RM32 Assign new order to softkeys
- RM34 Create a dynamic parameter
- RM35 Immediately change softkey designations
- Assign/query function for multiple softkey lines RM36
- RM37 - Prepare preset softkey designations for display
- RM38 Activate RM36-assigned softkey lines
- RM39 Activate/deactivate RM30-assigned softkey functions
- Query/set input with barcode scanner RM44
- RM48 Change order of standard keys
- RM49 Activate/deactivate info text
- RM51 Activate/deactivate selection window
- RM52 Define properties for a window with info text
- Activate/deactivate window with info text RM53
- Activate/deactivate window with info RM54

# Additional Sartorius Commands

- SA - Send weight value at stability and store in Alibi memory (with optional ID)
- CMD - Execute application command
- PAR - Query parameter
- MN36 Assign a function to several menus
- MN38 Display or hide MN36-assigned menus
- TX36 - Assign text to several text pages
- TX37 - Overwrite a line on a text page
- TX38 - Activate/deactivate TX38-assigned text pages

# 2. Settings for Cubis MSA and MSU Balances

# SICS Commands Can Be Used via the Following Interfaces:

- Serial (RS-232)
- USB
- Bluetooth
- ▶ Ethernet

Go to Menu > Device parameters > Configure ports. The interface must be set to "SICS" mode:

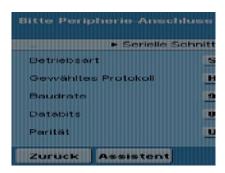

# **Additional Settings:**

- Handshake:
  - No handshake
  - Software handshake: XON/OFFHardware handshake: RTS/CTS
- Baud rate:
  - 300 baud
  - 600 baud
  - 1200 baud
  - 2400 baud
  - 4800 baud
  - 9600 baud
  - 19200 baud
  - 38400 baud
  - 57600 baud
  - 115200 baud

- Data bits:
  - 7 data bits
  - 8 data bits
- Parity:
  - No
  - Odd
  - Even
- Stop bits:
  - 1 stop bit
  - 2 stop bits
- ► Log data:
  - Switch off
  - Switch on

# 3. Syntax of SICS Commands

An SICS command consists of an identifier (ID) and optional parameters.

ID [Parameter<sub>1</sub>] [Parameter<sub>2</sub>] [Parameter<sub>3</sub>] ...[Parameter<sub>n</sub>] <CR><LF>

The identifiers (IDs) consist of ASCII characters and are written only in capital letters. The parameters must be separated with a space. If a text parameter contains at least one space, this parameter must be put in quotation marks. Each command must end with a carriage return and line feed (#0D#0A or <CR><LF>).

Example: Write text in the third line of the display

P112 3 "Place the second component on the balance" < CR> < LF>

# 4. Syntax of SICS Responses

The balance sends a response to each SICS command.

The responses may contain one or more weight values and/or text.

ID Status [Parameter<sub>1</sub>] [Parameter<sub>2</sub>] [Parameter<sub>3</sub>] ... [Parameter<sub>n</sub>] <CR><LF>

"ID" corresponds to the command identifier that was sent to the balance (exceptions: S instead of SI, SIR, SR, and I4 instead of @) "Status" provides feedback on how the command was executed:

- ► A Command executed; no further response will be sent
- ▶ B Command executed; a further response will be sent (example: IO - List all commands)
- ► C Key pressed, function was not executed, and response sent (e.g., K 3)
- D Weight value without stability
- ► I Command could not be executed (e.g., because balance is already tared)
- L Command has a syntax error and could not be executed
- S Weight value at stability
- + Weight value too high
- – Weight value too low

The return parameters are weight values with corresponding weight units, numerical parameters, or text.

# 5. Description of SICS Commands

# Level 0 Version 2.3x

#### @ - Reset all SICS commands

The @ command cancels all active SICS commands.

The execution of the following commands is terminated: SR, SIR, D, K, P112, P114, P121, RM20, RM30, RM32, RM34, RM35, RM36, RM37, RM39, MN36, MN38, TX36, TX37, TX38, M07, and M24.

Tare memories are deleted, and the serial number of the balance is sent in the response. If the balance is in standby mode, it is turned on.

Syntax:

Command: @<CR><LF>

Response: I4 A "P<sub>1</sub>" < CR> < LF> P<sub>1</sub>: Balance serial number

Example:

Command: @

Response: I4 A "23201202"

#### 10 - List all available commands

Syntax:

Command: I0<CR><LF>

Response: I0 B "P<sub>1</sub>" "P<sub>2</sub>" < CR>< LF> B: Further commands are listed

P<sub>1</sub>: SICS level to which the command belongs; if command has no level,

"4" is sent in the response

.  $P_2$ : Command identifier (ID) 10 A " $P_1$ " "P" < CR > < LF > A: The last command in this list

or

IO I<CR><LF> I: Command cannot currently be executed

Example:

Command: 10

Response: I0 B 0 "I2" Command "I2" from Level 0 available

10 B 2 "M13" 10 B 1 "DW" 10 B 4 "CMD" 10 B 1 "TAC"

I0 B 0 "I0"

I0 B 0 "@" I0 B 0 "S"

٠

I0 A 0 "ZI" This is the last command in the list (status = A)

## 11 - Send information about the level and its versions

Syntax:

Command: I1<CR><LF>

Response: I1 A "P<sub>1</sub>" "P<sub>2</sub>" "P<sub>3</sub>" "P<sub>4</sub>" "P<sub>5</sub>" < CR > < LF >

P<sub>1</sub>: "01" SICS Level 0 and SICS Level 1 available

P<sub>2</sub>: Version from Level 0 P<sub>3</sub>: Version from Level 1

P<sub>4</sub> and P<sub>5</sub>: Empty, as Level 2 and Level 3 are not available

or

I1 I<CR><LF> I: Command cannot currently be executed

Example: Command: I1

Response: I1 A "01" "2.30" "2.20" "" ""

#### 12 - Query balance model

Syntax:

Command: I2<CR><LF>

Response: I2 A "P<sub>1</sub>" < CR>< LF> P<sub>1</sub>: Balance model description

or

12 I<CR><LF> I: Command cannot currently be executed

Example: Command: I2

Response: I2 A "MSA3203P"

## 13 - Query software version of balance (BAC)

Syntax:

Command: I3<CR><LF>

Response:  $I3 A "P_1" < CR > < LF > P_1$ : Software version of balance

or

13 I<CR><LF> I: Command cannot currently be executed

Example: Command: I3

Response: 13 A "00-39-05"

#### 14 - Query balance serial number

Syntax:

Command: I4<CR><LF>

Response: I4 A "P<sub>1</sub>" < CR> < LF> P<sub>1</sub>: Balance serial number

or

14 I<CR><LF> I: Command cannot currently be executed

Example: Command: I4

Response: I4 A "23201202"

#### 15 - Query software version of display (APC)

Syntax:

Command: I5<CR><LF>

Response: I5 A "P<sub>1</sub>" < CR> < LF> P<sub>1</sub>: Software version of display

or

15 I<CR><LF> I: Command cannot currently be executed

Example: Command: I5

Response: I5 A "01-60-04"

## S - Send weight value at stability

If the balance has a motorized draft shield and is set to automatic draft shield, the draft shield is shut first and then the weight value is sent at stability. The draft shield may open after this command is executed, depending on the motorized draft shield setting (see command M07).

Syntax:

Command: S<CR><LF>

Response:  $SSw_1u_1 < CR > < LF >$  S: Weight value at stability

w<sub>1</sub>: Weight valueu<sub>1</sub>: Unit of weight+: Balance overload

S +<CR><LF> +: Balance overload S -<CR><LF> -: Balance underload

or

S I<CR><LF> I: Command cannot currently be executed

Example: Command: S

Response: S S 99.528 g Current weight value at stability is 99.528 g

## SI - Send weight value without stability

Syntax:

Command: SI<CR><LF>

Response:  $S S w_1 u_1 < CR > < LF >$  S: Weight value at stability

S D  $w_1 u_1 < CR > < LF >$  D: Weight value without stability

w<sub>1</sub>: Weight value

or

S I<CR><LF> I: Command cannot currently

be executed

Example: Command: SI

Response: S S 99.528 g Current weight value at stability is 99.528 g

S D 362.359 g Current weight value without stability is 362.359 g

#### SIR - Send automatic weight values at and without stability

The SIR command is used by the balance to query weight values cyclically.

The frequency for weight value queries is set as part of the task ("Print Settings" menu, with parameter "Interval For Automatic Printout"): once, twice, five times, or ten times per second.

If no task is activated, set this parameter in Menu > Configure device > Configure data output

SIR is terminated with the commands @, S, SI, and SR or by turning the balance off.

Syntax:

Command: SIR<CR><LF>

Response:  $SSw_1u_1 < CR > < LF >$ 

 $SDw_1u_1 < CR > < LF >$ 

S +<CR><LF>
S -<CR><LF>

or

S I<CR><LF>

S: Weight value at stability

D: Weight value without stability

w<sub>1</sub>: Weight value
u<sub>1</sub>: Unit of weight
+: Balance overload
-: Balance underload

I: Command cannot currently be executed

Example: Command: SIR

Response: S D 594.821 g

S D 228.896 g S D 228.885 g S S 228.890 g

#### **Z** - Zero the balance at stability

If the Z command is sent to the balance, the balance waits for stability to be achieved and is then zeroed.

Syntax:

Command: Z<CR><LF>

Response: Z A<CR><LF> A: Balance zeroed

or

Z I<CR><LF> I: Command cannot currently be executed

Example: Command: Z

Response: Z A Balance zeroed

# ZI - Zero the balance without stability

If the ZI command is sent to the balance, the balance is zeroed immediately (even without stability).

Syntax:

Command: ZI<CR><LF> Response: ZI D<CR><LF>

D: Balance zeroed without stability

or

ZI I<CR><LF> I: Command cannot currently be executed

Example: Command: ZI Response: ZI D

Balance zeroed

# Level 1 Version 2.2x

#### T - Tare the balance at stability

If the T command is sent to the balance, the balance waits for stability to be achieved and is then tared. The tare memory is overwritten with the new tare value. If the current weight value is less than zero, the balance cannot be tared (but can be zeroed). If the "Second tare" application is active, tare memory T1 is overwritten with this command. If the "Second tare" application is not active, the balance tare memory is overwritten with this command. In this case, it is not possible to preset the balance tare memory with an entered (non-weighed) weight value.

Syntax:

Command: T<CR><LF>

Response:  $TS w_1 u_1 < CR > < LF >$  S: Balance tared at stability

w₁: Weight value u₁: Unit of weight

01

T I<CR><LF> I: Command cannot currently be executed

Example: Command: T

Response: TS 29.817 g Balance tared, and weight value 29.817 g recorded in the tare memory

## TI - Tare the balance even without stability

The balance is tared immediately. The tare memory is overwritten with the new tare value. If the current weight value is less than zero, the balance cannot be tared (but can be zeroed).

If the "Second tare" application is active, tare memory T1 is overwritten with this command.

If the "Second tare" application is not active, the balance tare memory is overwritten with this command.

Syntax:

Command: TI<CR><LF>

Response: TI D  $w_1 u_1 < CR > < LF >$  D: Balance tared without stability

w₁: Weight value u₁: Unit of weight

or

TI I<CR><LF> I: Command cannot currently be executed

Example: Command: TI

Response: TI D 29.817 g Balance tared, and weight value 29.817 g recorded in the tare memory

#### D - Write text in display

Text is written in the working environment; the weight value is not overwritten. If the text is too long and cannot be shown entirely in one line, it is cut off at the end of the line.

Syntax:

Command: D "Text" < CR > < LF >

Response: D A<CR><LF> A: Text appears in the working environment

or

D I<CR><LF> I: Command cannot currently be executed

D L<CR><LF> L: Syntax error (check if the text is in quotation marks and that there is a space

between D and "Text")

Example:

Command: D "Place the third component on the balance"

Response: D A The text "Place the third component on the balance" appears in the working

environment

# DW - Delete text from display

Text written in the working environment with the D command is deleted again. The original text — the corresponding task — appears again in the working environment.

Syntax:

Command: DW<CR><LF>

Response: DW A<CR><LF> A: Text in the working environment deleted

or

D I<CR><LF> I: Command cannot currently be executed

Example: Command: DW

Response: DW A Text deleted, and original text displayed again

#### K - Key control

The K command can be used to lock the keys and/or query which key was pressed on the balance. Key control can be reset with commands "K 1," "@," or by turning the balance off and on again.

The return parameters for the keys (keycodes) for Cubis MSU and MSA balances are:

Softkey 5 = 1Softkey 4 = 2Softkey 3 = 3Softkey 2 = 4 Softkey 1 = 5 TASK =6USER = 7 **TARE** = 8 **PRINT** = 9

Syntax:

Command: K 1<CR><LF>

1: Balance keys and softkeys released; keycodes not sent in the response.

 Press the keys and softkeys to execute the corresponding function (normal mode). K 2<CR><LF> 2: Balance keys and softkeys locked; keycodes not sent in the response.

 Pressing the keys and softkeys does not execute the corresponding function and does not send a response about which key or softkey was pressed.

Softkeys are not displayed.

K 3<CR><LF> 3: Balance keys and softkeys locked; keycodes sent in the response.

- Pressing the keys and softkeys does not execute the corresponding function,

but does send a response about which key or softkey was pressed.

The softkeys are overwritten in the balance display field with "EXTERNAL 1" to

"EXTERNAL 5."

K 4<CR><LF> 4: Balance keys and softkeys released; keycodes sent in response.

- Pressing the keys and softkeys executes the corresponding function and sends a

response about which key or softkey was pressed.

Response: K A<CR><LF> Command executed

or

K I<CR><LF> I: Command cannot currently be executed K L<CR><LF> L: Syntax error — command cannot be executed

Example 1: Command: K 3

Response: K A Command executed

K C 8 User pressed key 8 (TARE) K C 6 User pressed key 6 (TASK)

Example 2: Command: K 4

Response: K A Command executed

K A 9 User pressed key 9 (PRINT); printout executed K A 2 User pressed key 2 (softkey 2); function executed

# TA - Query and allocate tare memory

The TA command is used to read out the content of the tare memory. If a weight value is appended to the TA command as  $w_1$  and the "Second tare" application is active, tare memory T1 is overwritten with this value. Tare memory T on the balance can only be read out (if the "Second tare" application is not active), not overwritten.

The optional parameter u₂ indicates the unit of weight. If this parameter is not added, the weight unit set on the balance is used.

Syntax:

Command: TA  $w_1$   $u_1$ <CR><LF>  $w_1$ : Weight value (optional)

u<sub>1</sub>: Weight unit (optional)

Response: TA A  $w_1$   $u_1$ <CR><LF>  $w_1$ : Weight value

u<sub>1</sub>: Unit of weight

or

TA I<CR><LF> I: Command cannot currently be executed

Example 1: Command: TA

Response: TA A 129.336 g The tare memory records a weight value of 129.336 g

Example 2:

Command: TA 130.56 g "Second tare" application is active; tare memory T1 will record value 130.56 g

Response: TA A 130.560 g Weight value 130.56 g is recorded in the tare memory

# TAC - Delete tare memory

If the "Second tare" application is active, tare memory T1 is deleted, otherwise tare memory T is deleted.

Syntax:

Command: TAC<CR><LF>

Response: TAC A<CR><LF>

or

TAC I<CR><LF> I: Command cannot currently be executed

Example: Command: TAC Response: TAC A

If the "Second tare" application is active, tare memory T1 is deleted, otherwise

tare memory T is deleted

A: Tare memory deleted

## SR - Send weight value if there is a weight change

The SR command is used to monitor weight values and check that they are in a certain range. If the current weight value (at or without stability) changes by the preset deviation  $(w_1)$  at least, a weight value is sent in the response (at or without stability). The new weight value is taken as the target value for the next measurements. If no weight value is specified (SR without  $w_1$ ), 12.5% of the current weight value is taken as the monitoring limit instead. The weight unit is not currently used; instead the specified weight value is taken to be in the current weight unit used by the balance.

| C  |   | +- | ٠. |  |
|----|---|----|----|--|
| Sy | n | ιa | Х  |  |

Command: SR w<sub>1</sub><CR><LF> w<sub>1</sub>: Deviation

Response:  $SSw_2u_1 < CR > < LF > w_2$ : Current weight value is taken as target value. The monitoring limits [weight value

- deviation, weight value + deviation] are calculated

u<sub>1</sub>: Unit of weight
S +<CR><LF> +: Balance overload
S -<CR><LF> -: Balance underload

or

S I<CR><LF> I: Command cannot currently be executed

Example 1:

Command: SR 100.00

Response: SS 199.528 g The target weight value is 199.528 g. As long as the weight values remain within the range of  $\pm 100.00$  g from the target value [99.528 g, 299.528 g], no further weight

value will be sent in the response

S D 362.359 g The current weight value without stability is 362.359 g. The range limit was therefore

exceeded and the weight value was sent in the response

S S 362.358 g Once stability is reached again, the corresponding weight value is sent in the response

and taken as the target value for new measurements. The range limits are now set

at 362.358 g ±100.00 g [262.358 g, 462.358 g]

Example 2: Command: SR

Response: S S 199.528 g The target weight value is 199.528 g. As long as the weight values remain within the

range of ±12.5% from the target value [174.587 g, 224.469 g], no further weight

value will be sent in the response

S D 232.359 g The current weight value without stability is 232.359 g. The range limit was therefore

exceeded and the weight value was sent in the response

S S 234.247 g Once stability is reached again, the corresponding weight value is sent in the response

and taken as the target value for new measurements. The range limits are now set at

232.247 g ±12.5% [204.966 g, 263.528 g]

# Level 2

## SU - Send weight value at stability with current weight unit (with motorized draft shield)

If the balance has a motorized draft shield and is set to automatic draft shield, the draft shield is shut first and then the weight value is sent at stability. The draft shield may open after this command is executed, depending on the motorized draft shield setting (see command M07).

Svntax:

SU<CR><LF> Command:

Response:  $SSw_1u_1 < CR > < LF >$ S: Weight value at stability

> Weight value  $W_1$ : Unit of weight  $u_1$ :

S +< CR> < LF> Balance overload +: S -<CR><LF> Balance underload

or

S I<CR><LF> 1: Command cannot currently be executed

Example:

S Command:

SS Response: 28 pcs Current value at stability is 28 pcs

#### WS - Query door position of motorized draft shield; open or close door

Command WS queries and sets the position of the left, right, and upper doors of the draft shield.

This command only functions if the balance has a motorized draft shield and is set to automatic draft shield.

Syntax:

WS  $n_1$ <CR><LF> 0 to 11: Door combination (optional parameter) Command:  $n_1$ :

> 0 = Close all doors 1 = Open right door 2 = Open left door 3 = Open top door

4 = Open left and right doors 5 = Open left and upper doors 6 = Open right and upper doors

7 = Open all doors

10 = Left draft shield button 11 = Right draft shield button

Response: WS  $n_2$ <CR><LF> 0 to 9: Door position  $n_2$ :

> 0 = All doors closed 1 = Right door open 2 = Left door open 3 = Upper door open 4 = Left and right doors open

5 = Left and upper doors open 6 = Right and upper doors open

7 = All doors open 8 = An error has occurred

9 = Doors partially open

WS A<CR><LF> A: Command executed WS I<CR><LF> I: Command cannot currently be executed

Example:

Command: WS 2<CR><LF> Open right draft shield door Response: WS A<CR><LF> Right draft shield door opened

Command: WS<CR><LF> Query draft shield door position Response: WS 2<CR><LF> Right draft shield door open

#### PWR - Turn balance on/off (standby)

This command puts the balance in standby mode or turns it back on.

Syntax:

Command: PWR 1<CR><LF> 1: Turn balance on

PWR 0<CR><LF> 0: Turn balance off (standby)
PWR A<CR><LF> A: Command executed

or

PWR I<CR><LF> I: Command cannot currently be executed

Example:

Response:

Command: PWR 1

Response: PWR A Balance is on again

# 110 - Query/set the balance ID

Command 110 queries and sets the balance ID.

This ID is retained even after the balance is switched off or after command @ has been executed.

Syntax:

Command:  $I10 \text{ "Text}_1\text{"} < CR > < LF > Text}_1: Text for ID (optional)$ Response:  $I10 \text{ A} < CR > < LF > A: Command executed; ID saved}$ 

or

I10 A "Text<sub>1</sub>" < CR > < LF > A: Command executed; ID queried

I10 I<CR><LF>I: Command cannot currently be executedI10 L<CR><LF>L: Syntax error; command cannot be executed

Example 1:

Command: I10 "My new ID" < CR > < LF >

Response: I10 A<CR><LF> "My new ID" saved to balance

Example 2:

Command: I10<CR><LF> Query ID

Response: I10 A "My new ID"<CR><LF> ID displayed

#### 111 - Query balance type

This command is used to query the balance type.

Syntax:

Command: I11<CR><LF>

Response: I11 A "MSA623S" < CR> < LF> A: Command executed; balance type queried

I11 I<CR><LF> I: Command cannot currently be executed
I11 L<CR><LF> L: Syntax error; command cannot be executed

## 114 - Query balance components

This command is used to query detailed information about balance components (weighing platform, display, optional data output, and draft shield).

Syntax:

Command:  $I14 n_1 < CR > < LF > n_1$ : Desired information

0 = Components

1 = Description of components
2 = Software ID number
3 = Software version
4 = Serial number

5 = IP number

Response: I14 A n1 Index Info<CR><LF> A: Command executed; information queried

I14 I<CR><LF> I: Command cannot currently be executed I141 L<CR><LF> L: Syntax error; command cannot be executed

Example 1:

Command: I14 0<CR><LF>

Response: I14 B 1 "Display" < CR> < LF>

I14 B 3 "Optional" < CR> < LF>
I14 A 4 "Draft shield" < CR> < LF>

Example 2:

Command: I14 1<CR><LF>

Response: I14 B 1 1 "MSA" < CR> < LF>

114 A 1 2 "623S" < CR > < LF >

Example 3:

Command: I14 2<CR><LF>

Response: I14 B 2 1 "1C26 4482" < CR> < LF>

114 A 2 2 "00-39-74" < CR > < LF >

Example 4:

Command: I14 3<CR><LF>

Response: I14 B 3 1 "01-60-06" < CR> < LF>

114 B 3 2 "00-39-74" < CR> < LF>

I14 A 3 3 "04-10-03 DO\_DB25"<CR><LF>

Example 5:

Command: I14 4<CR><LF>

Response: I14 B 4 1 "327925844" < CR> < LF>

I14 A 4 2 "12345678" < CR> < LF>

Example 5:

Command: I14 5<CR><LF>

Response: I14 A 5 1 "175.16.253.177" < CR> < LF>

#### M01 - Query/set application filter

This command is used to query or set the application filter.

Syntax:

Command:  $M01 n_1 < CR > < LF > n_1$ : Application filter (optional)

0 = Final readout1 = Filling mode2 = Without filtering3 = Low filtering

Response: M01 A<CR><LF> A: Command executed; value saved

or

M01 A  $n_1$ <CR><LF> A: Command executed; application filter queried M01 I<CR><LF> I: Command cannot currently be executed M01 L<CR><LF> L: Syntax error; command cannot be executed

Example 1:

Command: M01 2<CR><LF> Set application filter to "Low filtering"

Response: M01 A<CR><LF> Application filter parameter set

Example 2:

Command: M01<CR><LF> Query application filter

Response: M01 A 2<CR><LF> Value of application filter parameter displayed

#### M02 - Query/set filter adjustment

This command is used to query and adjust the filter for standard weighing on the balance. This setting is retained even after the balance is switched off or after command @ has been executed.

Syntax:

Command:  $M02 n_1 < CR > < LF > n_1$ : Filter adjustment (optional)

0 = Very stable1 or 2 = Stable3 = Unstable4 = Very unstable

Response: M02 A<CR><LF> A: Command executed; value saved

or

M02 A n<sub>1</sub><CR><LF> A: Command executed; filter adjustment queried

M02 I<CR><LF> I: Command cannot currently be executed M02 L<CR><LF> L: Syntax error; command cannot be executed

Example 1:

Command: M02 3<CR><LF> Set filter adjustment to "Unstable" Response: M02 A<CR><LF> Application filter parameter set

Example 2:

Command: M02<CR><LF> Query filter adjustment

Response: M02 A 3<CR><LF> Value of filter adjustment parameter displayed

# M03 - Query/set automatic zeroing

This command is used to query and adjust automatic zeroing for standard weighing on the balance. This setting is retained even after the balance is switched off or after command @ has been executed.

Syntax:

Command: M03  $n_1$ <CR><LF>  $n_1$ : Automatic zeroing (optional)

0 = Deactivate1 = Activate

Response: M03 A<CR><LF> A: Command executed; value saved

or

M03 A  $n_1$ <CR><LF> A: Command executed; value queried M03 I<CR><LF> I: Command cannot currently be executed M03 L<CR><LF> L: Syntax error; command cannot be executed

Example 1:

Command: M03 1<CR><LF> Activate automatic zeroing

Response: M03 A<CR><LF> Automatic zeroing parameter set

Example 2:

Command: M03<CR><LF> Query automatic zeroing

Response: M03 A 1<CR><LF> Parameter value displayed

# M04 - Query/set I/O inputs

This command is used to allocate I/O inputs with specific functions. When parameters  $n_1$  and  $n_2$  are omitted from the command, the assignment is queried. To use the I/O inputs, first configure the appropriate settings in Menu > Configure devices > Configure interfaces > Control inputs/outputs > Peripheral port or Available ports (for example, choose "Control inputs" to allocate all five inputs for a port). This setting is retained even after the balance is switched off or after command @ has been executed.

| \\/ | n  | ta | v | • |
|-----|----|----|---|---|
| Jy  | 11 | ιa | ^ | • |
|     |    |    |   |   |

Command: M04  $n_1$   $n_2$ <CR><LF>  $n_1$ : Input

0, 1 = Not integrated in Cubis 2 = Standard data input 1 3 = Standard data input 2 4 = Standard data input 3 5 = Standard data input 4 6 = Standard data input 5 7 = Optional data input 1 8 = Optional data input 2 9 = Optional data input 3 10 = Optional data input 4 11 = Optional data input 5

 $n_2$ : Function 0 = Off

1,3 = Right door of draft shield 2 = Left door of draft shield

4 = Zero 5 = Tare 6 = Print 27 = Ionizer

31 = Calibrate/adjust

Response: M04<CR><LF> A: Command executed; setting saved

or

M04 A  $n_1$   $n_2$ <CR><LF> A: Command executed; setting queried M04 I<CR><LF> I: Command cannot currently be executed M04 L<CR><LF> L: Syntax error; command cannot be executed

Example 1:

Command: M04<CR><LF> Query settings

Response: M04 B 0 0<CR><LF> Settings displayed

M04 B 1 0<CR><LF>
M04 B 2 2<CR><LF>
M04 B 3 6<CR><LF>
M04 B 4 0<CR><LF>
M04 B 5 0<CR><LF>

•••

M04 A 11 0<CR><LF>

Example 2:

Command: M04 2 5<CR><LF> Set first standard data input to "Tare" Response: M04 A<CR><LF> Parameter value saved on the balance

#### M07 - Query/activate/deactivate automatic draft shield

If the balance has a motorized draft shield, this command can be used to query the automatic draft shield settings. The motorized draft shield can be activated or deactivated.

Command @ is used to disable this command.

Syntax:

Command: M07  $n_1$ <CR><LF>  $n_1$ : Automatic draft shield function (optional parameter)

0 = Deactivated

1 = Activated (close -> function -> open) 2 = Activated (close -> execute function)

Response:  $M07 n_1 < CR > < LF >$ 

or

M07 A<CR><LF> A: Command executed

M07 I<CR><LF> I: Command cannot currently be executed

Example 1:

Command: M07<CR><LF>

Response: M07 1<CR><LF> Automatic draft shield switched on with function

"Close -> function -> open"

Example 2:

Command: M07 0<CR><LF> Deactivate automatic draft shield

Response: M07 A<CR><LF> Command executed

## M12 - Acoustic signal (beep)

This command triggers an acoustic signal.

Syntax:

Command: M12  $n_1$ <CR><LF>  $n_1$ : Tone pitch

0 = Medium 1 = High 2 = Low

Response: M12 A<CR><LF> A: Command executed

or

M12 I<CR><LF> I: Command cannot currently be executed
M12 L<CR><LF> L: Syntax error; command cannot be executed

Example 1:

Command: M12 0<CR><LF> Trigger acoustic signal Response: M12 A<CR><LF> Acoustic signal triggered

#### M13 - Activate/deactivate touchscreen softkeys

Command M13 locks or releases the touchscreen softkeys.

Syntax:

Command: M13 1<CR><LF>

M13 0<CR><LF>

Response: M13 A<CR><LF>

or

M13 I<CR><LF>

I: Command cannot currently be executed

1: Softkeys released

A: Command executed

0: Softkeys locked

Example:

Command: M13 0

Response: M13 A Touchscreen softkeys locked

# M21 - Query/set unit of weight

This command sets or queries the current unit of weight.

Syntax:

Command: M21<CR><LF> Query unit of weight

Command:  $M21 n_1 n_2 < CR > < LF >$ 

0,1,2 = Display (does not matter which of the three numbers is chosen)

n<sub>2</sub>: Unit of weight

n<sub>1</sub>: Display unit

0 = Gram g1 = Kilogram kg

2 = Not assigned

3 = Milligram mg  $4 = Microgram \mu g$ 5 = Carat ct

6 = Not assigned

7 = Pound lb

8 = Ounce oz

9 = Troy ounce ozt

10 = Grain GN

11 = Pennyweight dwt

12 = Momme mom

13 = Mesghal msg

14 = Hong Kong tael tlh

15 = Singapore tael tls

16 = Taiwanese tael tlt

17 = Not assigned

18 = Tola tola

19 = Baht baht 25 = No unit --

26 = Piece pcs

27 = Percent %

28 = User-defined unit 1 free1

29 = User-defined unit 2 free2

Response: M21 A<CR><LF> A: Command executed

or

M21 I<CR><LF> I: Command cannot currently be executed M21 L<CR><LF> L: Syntax error; command cannot be executed

Example 1:

Command: M21 1 3<CR><LF> Set current unit to mg
Response: M21 A<CR><LF> Command executed

Example 2:

Command: M21<CR><LF> Query current unit

Response: M21 B 0 3<CR><LF> Current unit is milligram

M21 B 1 3<CR><LF>
M21 B 2 3<CR><LF>

# M24 - Query/activate/deactivate "Print" key; print stable or unstable weight values

This command queries whether the "Print" key is deactivated and changes this setting if desired.

This command can also be used to specify whether weight values should be printed immediately or only once the balance has completed its work.

If the "Print" key is deactivated, this setting is only valid for the SICS interface.

Command @ is used to disable this command.

Syntax:

Command: M24  $n_1$ <CR><LF>  $n_1$ : "Print" key function

0 = Print stable weight value

1 = Print weight value immediately, even if unstable

2 = Deactivate "Print" key

Response:  $M24 n_1 < CR > < LF >$ 

or

M24 A<CR><LF> A: Command executed

M24 I<CR><LF> I: Command cannot currently be executed

Example 1:

Command: M24 <CR><LF>

M24 2<CR><LF> "Print" key deactivated

Example 2:

Response:

Command: M24 0<CR><LF> Activate "Print" key and print only stable weight values

Response: M24 A<CR><LF> Command executed

# M39 - Query/activate bar graph display in working environment

This command can only be executed with parameter 0, because Cubis cannot display bar graphs in the working environment. The bar graph is displayed in the weighing window in Cubis.

Syntax:

Command: M39  $n_1$ <CR><LF>  $n_1$ : Type of bar graph in working environment

0 = No bar graph

1,2,3 = Not implemented (response: M39 I)

Response: M39 A<CR><LF> A: Command executed

or

M39 I<CR><LF> I: Command cannot currently be executed
M39 L<CR><LF> L: Syntax error; command cannot be executed

Example:

Command: M39<CR><LF> Query bar graph display in working environment Response: M39 A 0<CR><LF> No bar graph displayed in working environment

## P100 - Send text line to printer

This command is used to send a text line to the printer and then print it out. The printer must be configured, connected, and switched on. The text line can contain 20 characters.

Syntax:

Command: P100 "Text<sub>1</sub>" < CR> < LF> Text<sub>1</sub>: Text to be printed (max. 20 characters)

Response: P100 A<CR><LF> A: Command executed

or

P100 I<CR><LF> I: Command cannot currently be executed
P100 L<CR><LF> L: Syntax error; command cannot be executed

Example 1:

Command: P100 "Batch No. 8125" < CR > < LF >

Response: P100 A<CR><LF> Text sent to printer

#### C1 - Execute calibration/adjustment (as set in menu)

Command C1 is used to trigger calibration and adjustment via the interface. The calibration/adjustment key must be set to "Fixed function" in Menu > Configure calibration/adjustment > Define calibration/adjustment functions (so that calibration and adjustment take place in one step without interruption). Set the "Fixed calibration/adjustment function" to the desired function in the same menu (for example, "Internal calibration/adjustment" or "External calibration/adjustment with standard weight"). The balance must be unloaded before command C1 is executed. Command @ can be used to cancel this command while it is being executed.

Syntax:

Command: C1<CR><LF>

Response: C1 B<CR><LF> B: Command started

or

C1 " 0.00 g"<CR><LF> Prompt to unload the balance C1 " 500.00 g"<CR><LF> Prompt to load the balance C1 A<CR><LF> A: Command executed

C1 I<CR><LF> I: Command cannot currently be executed
C1 L<CR><LF> L: Syntax error; command cannot be executed

Example 1 ("Internal calibration/adjustment" has been set in the menu):

Command: C1<CR><LF>

Responses: C1 B<CR><LF> Calibration/adjustment started

C1 A<CR><LF> Calibration/adjustment complete

Example 2 ("External calibration/adjustment with standard weight" has been set in the menu):

Command: C1<CR><LF>

Responses: C1 B<CR><LF> Calibration/adjustment started

C1 " 0.00 g"<CR><LF> Prompt to unload the balance

C1 " 500.00 g"<CR><LF> Prompt to load the balance with 500 g
C1 A<CR><LF> Calibration/adjustment complete

#### Remote Control

# P112 - Write text in selected line in display

A specific text is written in the selected line in the display. The number of lines is currently unlimited (recommendation: use max. 20 lines). If the text has more than 50 characters, it will be cut off at the end of the line. The "" parameter is used to write an empty line in the display and thus hide any existing text (from the active application).

Syntax:

Command: P112 n "Text" < CR> < LF> n: Line number

Text: The text to appear in the display

Response: P112 A<CR><LF> A: Command executed

or

P112 I<CR><LF> I: Command cannot currently be executed

Example 1:

Command: P112 3 "Tare the balance."

Response: P112 A Text written in the 3rd line of the display

Example 2:

Command: P112 5 "" Response: P112 A

Text in the 5th line is hidden in the active application, as it is covered by an

empty line

#### P113 - Delete text from selected line in display

The P113 command deletes any text from the display that was previously written in with the P112 command. If text in the active application was hidden with the P112 command, it now reappears.

Syntax:

Command: P113 n<CR><LF> n: Line number ("1" to "20") from which text is to be deleted.

Line number "0" deletes the entire display in the working environment.

Response: P113 A<CR><LF> A: Command executed

or

P113 I<CR><LF> I: Command cannot currently be executed

Example:

Command: P113 3

Response: P113 A Text from 3rd line deleted

## P114 - Overwrite task or user names

Use this command to overwrite task names or user names in the display. "<SPACE>" overwrites the entire name, and "" displays the original name again.

Syntax:

Command: P114 1 "Text" < CR> < LF> 1: Change task name

P114 2 "Text" < CR > < LF > 2: Change user name

Text: New task or user name

Response: P114 A<CR><LF> A: Command executed

or

P114 I<CR><LF> I: Command cannot currently be executed

Example 1:

Command: P114 1 "Counting Art. 2531"

Response: P114 A Name of the current task overwritten with "Counting Art. 2531"

Example 2:

Command: P114 1 ""

Response: P114 A Original name displayed again

## P120 - Turn off bar graph in checkweigher

If the "Checkweighing" application is active, this command turns off the bar graph so that the checkweighing limits can be changed with command 121.

Syntax:

Command: P120<CR><LF>

Response: P120 A<CR><LF> A: Command executed

or

P120 I<CR><LF> I: Command cannot currently be executed

#### P121 - Turn on bar graph in checkweigher

If the "Checkweighing" application is active, this command can change the SetP, max., and min. checkweighing limits and turn on the bar graph. The checkweighing limits are used in the unit set on the balance.

Syntax:

Command: P121 SetP Max Min<CR><LF>

SetP: Target value

Max: Maximum deviation
Min: Minimum deviation

Response: P121 A<CR><LF>

A: Command executed

or

P121 I<CR><LF> I: Command cannot currently be executed

Example:

Command: P121 123.44 g 7.37 g 6.43 g

Response: P121 A Limits for target value = 123.44, maximum = 123.44 + 7.37 = 130.81, and

minimum = 123.44 - 6.43 = 117.01 set, and bar graph displayed again

#### RM20 - Activate/deactivate user input

This command opens an edit box in the balance display so that the user can input data.

Syntax:

Command: RM20 n "Text<sub>1</sub>" "Text<sub>2</sub>" "Text<sub>3</sub>" < CR > < LF >

n = 1: Floating-point numbers (real)n = 2: Floating-point numbers (real)n = 8: Alphanumeric input field

n = 13: Delete edit box and return to current display

Text<sub>1</sub>: Input field title (max. 20 characters)

Text<sub>2</sub>: Default for input field (for floating-point numbers, the number of

decimal places is taken from the default)

Text<sub>3</sub>: Weight unit or comment

Response: RM20 A "P<sub>1</sub>" <CR><LF> P<sub>1</sub>: User input

A: Command executed

or

RM20 C<CR><LF> C: "C" key pressed

RM20 I<CR><LF> I: Command cannot currently be executed RM20 L<CR><LF> L: Syntax error; command cannot be executed

Example 1:

Command: RM20 1 "Reference weight" "15.000" "g"

Open edit box with numeric input field

Response: RM20 A "22.250" User input executed and input value sent back in the response

Example 2:

Command: RM20 8 "User name" "Name" "max. 50 characters"

Open edit box with alphanumeric input field

Response: RM20 A "Tom Smith"

User input executed and user name sent back in the response

Example 3:

Command: RM20 13 Delete edit box again

Response: RM20 A Command executed; current task appears on the balance display

#### RM30 - Assign new function to softkeys

The RM30 command assigns new functions to the softkeys (maximum 15 keys), which are displayed with the R39 command.

Syntax:

Command: RM30 "Text<sub>1</sub>" " Text<sub>2</sub>" " Text<sub>3</sub>" ... "Text<sub>15</sub>" < CR>< LF>

Text<sub>1</sub>: Text for softkey 1 (max. 8 characters) Text<sub>2</sub>: Text for softkey 2 (max. 8 characters) Text<sub>3</sub>: Text for softkey 3 (max. 8 characters)

...

Text<sub>15</sub>: Text for softkey 15 (max. 8 characters)

Response: RM30 B<CR><LF> A: Command executed

or

RM30 I<CR><LF> I: Command cannot currently be executed RM30 L<CR><LF> L: Syntax error; command cannot be executed

Example:

Command: RM30 "Result" "Min" "Max" ... "wRef"

Response: RM30 B Command executed, but not displayed yet

#### RM32 - Assign new order to softkeys

Command RM32 can be used to display the softkey assignment, previously defined with command RM32, in another order. Command @ is used to disable this command.

Syntax:

Command: RM32  $n_1 n_2 n_3 ... n_{15}$  < CR><LF>  $n_1$ : First softkey to be displayed

n<sub>2</sub>: Second softkey to be displayedn<sub>3</sub>: Third softkey to be displayed

.....

n<sub>15</sub>: 15th softkey to be displayed

Response: RM32 A<CR><LF> A: Command executed

or

RM32 I<CR><LF> I: Command cannot currently be executed RM32 L<CR><LF> L: Syntax error; command cannot be executed

Example:

Command: RM30 "Result" "Min" "Max" "wRef" < CR > < LF >

Command: RM32 3 1 2 4<CR><LF>

Response: RM32 A Softkeys displayed in the following order: "Max," "Result," "Min," and "wRef"

#### RM34 - Create a dynamic parameter

Command RM34 is used to display a dynamic parameter in the working environment. The parameter is calculated as follows: value =  $n_3$  \* (current weight value +  $n_2$ ). Command @ is used to disable this command.

Syntax:

Command: RM34 n<sub>1</sub> n<sub>2</sub> n<sub>3</sub> n<sub>4</sub> n<sub>5</sub> "Text<sub>1</sub>" "Text<sub>2</sub>" < CR > < LF >

 $n_1$ = Lines in the working environment in which the parameter will be

displayed (1 to 15)

If  $n_1 = 0$ : Delete all dynamic parameters from the display If  $n_1 = -1$ : Delete dynamic parameters from the first line

...

If  $n_1 = -15$ : Delete dynamic parameters from the 15th line  $n_2 =$ Constants to be added to or subtracted from the parameter

 $n_3$  = Factor to be multiplied by the parameter  $n_4$  = Number of decimal places (0 to 9)  $n_5$  = Rounding factor (1, 2, 5, 10, 20, 50, 100)

Text<sub>1</sub>: Name of dynamic parameter (up to 20 characters)

Text<sub>2</sub>: Unit of weight for dynamic parameter (up to 6 characters)

Response: RM34 A<CR><LF> A: Command executed

or

RM34 I<CR><LF> I: Command cannot currently be executed RM34 L<CR><LF> L: Syntax error; command cannot be executed

Example:

Command: RM34 1 2.1 3 2 5 "text1" "g" < CR > < LF > Show parameter in first line

Response: RM34 A<CR><LF> Command executed

#### RM35 - Immediately change softkey designations

Command RM35 is used to change softkey designations immediately. Only softkeys which have been defined using command RM30 (and displayed using command RM39) are changed. The character " cannot be used in the text. Command @ is used to disable this command.

Syntax:

 $\label{eq:command:mass} \mbox{Command:} \quad \mbox{RM35} \ \mbox{$n_1$ "Text}_1 \ \mbox{$n_2$ "Text}_2 \ \mbox{$\dots$} \ \mbox{$n_{15}$ "Text}_{15} \ \mbox{$^{\circ}$} \ \mbox{$<$LF>$}$ 

 $n_1$  = Position of first softkey to be changed

Text<sub>1</sub>: Text for first softkey to be changed (max. 8 characters)

 $n_2$  = Position of second softkey to be changed

Text<sub>2</sub>: Text for second softkey to be changed (max. 8 characters)

....

 $n_{15}$  = Position of 15th softkey to be changed

Text<sub>15</sub>: Text for 15th softkey to be changed (max. 8 characters)

Response: RM35 A<CR><LF> A: Command executed

or

RM35 I<CR><LF> I: Command cannot currently be executed RM35 L<CR><LF> L: Syntax error; command cannot be executed

Example:

Command: RM30 "Result" "Min" "Max" "wRef" < CR > < LF > Command: RM35 2 "nRef" 4 "Set" 5 "Next" < CR > < LF >

Response: RM35 A Softkeys displayed in the following order: "Result," "nRef," "Min," "Set," and

"Next"

#### RM36 - Assign/query function for multiple softkey lines

The command RM36 assigns or queries functions for up to 30 softkey allocations (up to a maximum of 15 keys). This is activated on the balance with the R38 command.

Syntax:

Command: RM36  $n_1$  "Text<sub>1</sub>" " Text<sub>2</sub>" " Text<sub>3</sub>" ... "Text<sub>15</sub>" < CR > < LF >

 $n_1 = 0$ : Display all allocations

 $n_1 = 1$  to 30: Number of softkey allocation Text<sub>1</sub>: Text for softkey 1 (max. 8 characters) Text<sub>2</sub>: Text for softkey 2 (max. 8 characters) Text<sub>3</sub>: Text for softkey 3 (max. 8 characters)

...

Text<sub>15</sub>: Text for softkey 15 (max. 8 characters)

Response: RM36 A<CR><LF> A:

or

RM36 I<CR><LF> I: Command cannot currently be executed RM36 L<CR><LF> L: Syntax error; command cannot be executed

Example 1:

Command: RM36 3 "Result" "Min" "Max" "wRef"

Assign 3rd softkey allocation

Command executed

Response: RM36 A Third softkey allocation assigned, but not displayed yet

Example 2:

Command: RM36 3 Query third softkey allocation

Response: RM36 3 "Result" "Min" "Max" "wRef"

Third softkey allocation sent back in the response

# RM37 - Prepare preset softkey designations for display

Command RM37 is used to copy a softkey allocation, which has previously been defined using command RM36, to command RM30. This allocation can be activated with "RM39 1" on the balance. It is even easier (without command RM37) to display allocations defined with command RM36 using command RM38. Command @ is used to disable this command.

Syntax:

Command: RM37  $n_1$ <CR><LF>  $n_1$  = Softkey allocation previously defined using command RM36

Response: RM37 A<CR><LF> A: Command executed

or

RM37 I<CR><LF> I: Command cannot currently be executed RM37 L<CR><LF> L: Syntax error; command cannot be executed

Example 1:

Commands: RM36 3 "Result" "Min" "Max"

"wRef"

RM36 3 Assign third softkey allocation to RM30, but do not display yet

Assign third softkey allocation

Assign third softkey allocation

Display third softkey allocation

RM39 1 Display this softkey allocation

Responses: RM36 A

RM37 A RM39 A

Example 2: Example 1 can also be carried out as follows:

Commands: RM36 3 "Result" "Min" "Max"

"wRef" RM38 3

let"

Responses: RM36 A

RM38 A

# RM38 - Activate RM36-assigned softkey lines

The RM38 command activates the assigned softkey allocations (assigned using the RM36 command) or assigns a new sequence to them.

Syntax:

Command: RM38 n1 P1<CR><LF> n1: Allocation number (1 to 30)

P1: Optional parameter that can be used to change the

sequence (alphabetical order: ABC...MNO) for the softkeys

Example 1:

Where there are five softkey allocations, key 1 should be swapped with

key 3 - enter "CBADE" as the parameter

Example 2:

With eight softkeys, swap key 2 with key 5 and key 4 with key 8 – the

parameter is then "AECHBFGD"

Response: RM38 A<CR><LF> A: Command executed

or

RM38 I<CR><LF> I: Command cannot currently be executed RM38 L<CR><LF> L: Syntax error; command cannot be executed

Example 1:

Command: RM38 3 Important! RM36 command must be executed beforehand!

Response: RM38 A Softkeys now have new functions that were previously defined with

the M36 command for the third allocation

Example 2:

Command: RM38 2 EACBD Important! RM36 command must be executed beforehand!

Response: RM38 A Softkeys now have new functions that were previously defined with

the M36 command for the second allocation, but with a changed

sequence: "Text $_5$ " "Text $_1$ " "Text $_3$ " "Text $_2$ " "Text $_4$ "

# RM39 - Activate/deactivate RM30-assigned softkey functions

The RM39 command activates and deactivates or deletes the functions assigned to softkeys (with the RM30 command).

Syntax:

Command: RM39 P<sub>1</sub><CR><LF>  $P_1 = 0$ : Previous allocation of keys is deleted.

 $P_1$  = 1: Softkeys are overwritten with new functions

 $P_1 = 2$ : Softkeys are overwritten with functions for the current task

Response: RM39 A<CR><LF>

A: Command executed

RM39 I<CR><LF> I: Command cannot currently be executed

Example:

Command: RM39 1 Important! RM30 command must be executed beforehand!

Response: RM39 A The softkeys overwritten from left to right with the assigned functions (based on

the RM30 command). If more than five functions were entered, the fifth softkey

is labeled "More."

Pressing the fifth softkey displays the other softkeys (5 up to a maximum of 15)

in a pop-up window.

# RM44 - Query/set input with barcode scanner

Barcode scanners (or keypad input) cannot be locked in Cubis.

Syntax:

Command:  $RM44 n_1 < CR > < LF >$ Change input

 $n_1$  = Index for locking barcode scanner input

0: Barcode scanner input only activated with command RM20

1: Barcode scanner always active

RM44<CR><LF> Query

Response: RM44 A n<sub>1</sub><CR><LF>

A: Command executed

or

RM44 I<CR><LF> 1: Command cannot currently be executed RM44 L<CR><LF> L: Syntax error; command cannot be executed

Example 1:

RM44 1<CR><LF> Command: RM44 A<CR><LF> Response:

Example 1:

Command: RM44<CR><LF> RM44 A 1<CR><LF> Response:

## RM48 - Change order of standard keys

Command RM48 is used to display several standard softkeys in any order. Command @ is used to disable this command.

Syntax:

Command: RM48  $n_1$   $n_2$   $n_3$   $n_4$   $n_5$   $n_6$   $n_7$   $n_8$ <CR><LF>  $n_1$ : Allocation number

n<sub>2</sub>: Position of "Internal adjustment" key n<sub>3</sub>: Position of "External adjustment" key n<sub>4</sub>: Position of "Internal calibration" key n<sub>5</sub>: Position of "External calibration" key

n<sub>6</sub>: Position of key 1/10d
n<sub>7</sub>: Not implemented
n<sub>8</sub>: Not implemented

Response: RM48 A<CR><LF> A: Command executed

or

RM48 I<CR><LF> I: Command cannot currently be executed RM48 L<CR><LF> L: Syntax error; command cannot be executed

Example 1:

Command: RM48 1 1 5 2 4 3 0 0 < CR > < LF > Display standard softkeys

Response: RM48 A<CR><LF>

Example 2:

Command: RM48 0 0 0 0 0 0 0 CR><LF> Hide standard softkeys

Response: RM48 A<CR><LF>

#### RM49 - Activate/deactivate info text

Command RM49 displays informational text. When the text is empty ("") the info text is not shown. Use "\x09" to add a tab to the text, and "\x0D" to add a line break. Command @ is used to disable this command.

Syntax:

Command: RM49 n<sub>1</sub> n<sub>2</sub> "Text" < CR> < LF> Display info text

n<sub>1</sub> = Displayed keys in window
1: Window without keys
2: Window with OK key
3: Window with C key

4: Window with OK and C key

Display info text and "OK" key

 $n_2$  = Additional information about the text

Info
 Alert
 Stop
 Question
 X-mark
 Date/time
 Sound
 Alphabetic
 Numeric

10: Hourglass

Text = Info text to be displayed in the window

or

RM49 0<CR><LF> Hide info text

Response: RM49 B<CR><LF> B: Info text displayed

or

RM49 A 1<CR><LF> A 1: "OK" key pressed. Info text no longer displayed RM49 A 2<CR><LF> A: "C" key pressed. Info text no longer displayed I: Command cannot currently be executed RM49 I<CR><LF> L: Syntax error; command cannot be executed

Example 1:

Command: RM49 2 3 "Weight is too heavy!" < CR> < LF>

Response: RM49 B<CR><LF>

Example 2:

Command: RM49 0<CR><LF> Hide info text

Response: RM49 A<CR><LF>

Example 3:

Command: RM49 2 3 ""<CR><LF> Hide info text

Response: RM49 A<CR><LF>

#### RM51 - Activate/deactivate selection window

Command RM51 is used to define a list to be displayed together with the desired keys and additional information on the display as a selection. Use "\x09" to add a tab to the text. Command @ is used to disable this command.

Syntax:

Command: RM51 n<sub>1</sub> n<sub>2</sub> n<sub>3</sub> n<sub>4</sub> n<sub>5</sub> "Text<sub>1</sub>" "Text<sub>2</sub>" ... "Text<sub>17</sub>" < CR> < LF>

 $n_1$  = Number of selected entry ( $n_1$  = 1 to 15) If  $n_1$  = 0 or  $n_1$  = 20: No entry is selected If  $n_1$  = 21 to 25: Entry  $n_1$  = 20 is selected

 $n_2$  = Additional information

0: Hidden
1: Displayed

 $n_3$  and  $n_4$  were not implemented in Cubis, because scrolling with the slider is

 $n_5$  = How additional information (Text<sub>2</sub>) should be displayed

0: Additional information in text form1: Additional information in softkey form

Text₁: Info

Text<sub>2</sub>: Additional information in text or function key form

Text<sub>3</sub>: First entry on the list Text<sub>4</sub>: Second entry on the list

•••

Text<sub>17</sub>: 15th entry on the list

Command: RM51<CR><LF> Close window Command: RM51 0<CR><LF> Close window

Response: RM51 B<CR><LF> B: Command executed. System is waiting for user selection

or

RM51 F n<CR><LF> Line n from the list selected by user

RM51 A C<CR><LF> "Cancel" key pressed
RM51 A K<CR><LF> Function key pressed
RM51 A P<CR><LF> P: "Prev" key pressed
RM51 A N<CR><LF> N: "Next" key pressed

RM51 I<CR><LF> I: Command cannot currently be executed RM51 L<CR><LF> L: Syntax error; command cannot be executed

Example 1:

Command: RM51 3 1 1 1 1 "Fruit selection" "All" "Apple" "Orange" "Kiwi" "Banana" "Strawberry" "Peach" < CR > < LF >

Response 1: RM51 B<CR><LF> Command executed. System is waiting for user selection

Response 2: RM51 F 3<CR><LF> User has selected the third entry ("Kiwi")

Example 2:

Command: RM51<CR><LF>

Response: RM51 B<CR><LF> Command executed. Window closed

#### RM52 - Define properties for a window with info text

Command RM52 is used to define a window with or without keys and with info text, to which additional text can be added using command RM53. Command @ is used to disable this command.

Syntax:

Command: RM52  $n_1 n_2$  "Text1" < CR> < LF>  $n_1$  = Window type

0: Window with softkey
1: Window without softkey

 $n_2$  = Info text (as described under command RM49)

Text<sub>1</sub>: Label for softkey

Response: RM52 A<CR><LF> A: Command executed

RM52 I<CR><LF> I: Command cannot currently be executed RM52 L<CR><LF> L: Syntax error; command cannot be executed

Example 1:

Command: RM52 1 1 "Cancel" < CR><LF> Window with "Cancel" key and info text "Info" defined

Response 1: RM52 A<CR><LF> Command executed

#### RM53 - Display/close window with info text or add text

Command RM53 is used to insert text in a window and display or close the window. The window should first be defined using command RM52 (key, info text). Use "\x09" to add a tab to the text. Command @ is used to disable this command.

Syntax:

Command: RM53 n1 "Text1" < CR > < LF > n1 = Activate/deactivate window

0: Window should not be displayed
1: Window should be displayed
Text1: Text to be displayed in the window

Command: RM53<CR><LF> Close window

Response: RM53 B<CR><LF> Command executed. Window displayed

RM52 A 1<CR><LF> "OK" key pressed. Window closed

RM52 A 3<CR><LF> User-defined key pressed. Window closed
RM53 I<CR><LF> I: Command cannot currently be executed
RM53 L<CR><LF> L: Syntax error; command cannot be executed

Example 1:

Command: RM53 0 "Gross \x0923.4 g" < CR> < LF> Add line with the text "Gross 23.4 g"

Response: RM53 A<CR><LF> Command executed. Text added to window content. Window not

displayed yet

Example 2:

Command: RM53 1 "Net  $\xspace \xspace \xspace$ 

Response: RM53 B<CR><LF> Command executed. Text added to window content. Window displayed

#### RM54 - Activate/deactivate window with info

Command RM54 is used to define and activate/deactivate windows using an info list. Use "\x09" to add a tab to the text, and "\x0D" to add a line break. Command @ is used to disable this command.

Syntax:

Command: RM54  $n_1 n_2$  "Text<sub>1</sub>" "Text<sub>2</sub>" < CR> < LF>  $n_1$  = Keys

1: No keys in window 2: "OK" key only 3: "C" key only

4: User-defined key only 5: "OK" and "C" keys

6: "OK" and user-defined keys 7: "C" and user-defined keys 8: "OK," "C," and user-defined keys

 $n_2$  = Number of additional text (defined using command RM49)

Text<sub>1</sub>: Label for user-defined key Text<sub>2</sub>: Text for info window

Command: RM54<CR><LF> Close window

Response: RM54 B<CR><LF> Command executed. Window displayed

RM54 A 1<CR><LF> "OK" key pressed. Window closed "C" key pressed. Window closed "C" key pressed. Window closed

RM54 A 3<CR><LF> User-defined key pressed. Window closed RM54 I<CR><LF> Command cannot currently be executed RM54 L<CR><LF> Syntax error; command cannot be executed

Example:

Command: RM54 8 1 "Next" "Gross \x0923.4 g\x0DSerial number is 1234567." < CR> < LF>

Add two lines of text: "Gross 23.4 g" and "Serial number is

1234567." Display all three keys and info text "Info"

Response: RM54 A<CR><LF> Command executed

# **Additional Sartorius Commands**

## SA - Send weight value at stability and store in Alibi memory

The SA command calls up a weight value at stability and stores it in the Alibi memory. As an option, a label can be assigned when the weight value is stored in the Alibi memory.

If the balance has a motorized draft shield and is set to automatic draft shield, the draft shield is shut first and then the weight value is sent at stability. The draft shield may open after this command is executed, depending on the motorized draft shield setting (see command M07).

Syntax:

Command: SA "Text" < CR > < LF > Text: Label (optional)

Response: SA A " $w_1$ " " $w_2$ " " $w_3$ " " $w_4$ " " $w_5$ " " $n_1$ "" $n_2$ " " Text" < CR > < LF >

w<sub>1</sub>: Net weight value
w<sub>2</sub>: Balance tare memory
w<sub>3</sub>: Appl. tare memory 1
w<sub>4</sub>: Appl. tare memory 2
w<sub>5</sub>: Gross weight value
n<sub>1</sub>: Balance serial number

n<sub>2</sub>: Consecutive number of data record in Alibi memory

Text: Label (optional), if entered

A: Command executed

or

S I<CR><LF> I: Command cannot currently be executed

Example 1:

Command: SA "Art. 23"

Response: SA A "N2 228.86[6] g" "T 0.00[0] g" "T1 0.00[0] g"

"T2 99.50[5] g" "G# 328.37[1] g" "Ser No. 23201202" "Mem No. 503" "Mem ID Art. 23"

Example 2:

Command: SA

Response: SA A "N1 173.51[1] g" "T 0.00[0] g" "PT1 125.00[0] g"

"T2 0.00[0] g" "G# 298.51[1] g" "Ser No. 23201202" "Mem No. 504" "Mem ID"

#### CM - Execute application command

This command executes application commands.

Syntax:

Command: CMD "m<sub>1</sub>.c<sub>1</sub>" P<sub>1</sub><CR><LF> m1: Application module

.: Separator for application module and command

c<sub>1</sub>: Application commandP<sub>1</sub>: Optional parameter

Response: CMD " $m_1.c_1$ "  $P_1$  A<CR><LF>

....

A: Command executed

CMD I<CR><LF> I: Command cannot currently be executed

Example 1:

Command: CMD WEIGH.DO\_TARE1 1

Response: CMD WEIGH.DO\_TARE1 1 A Balance tared

Example 2:

Command: CMD MESSAGE.SHOW\_ERROR "Weight is too low!"

Response: CMD MESSAGE.SHOW\_ERROR "Weight is too low!" A

Error message displayed

Example 3:

Command: CMD MESSAGE.HIDE\_ERROR

Response: CMD MESSAGE.HIDE\_ERROR A Error message deleted from display

Example 4:

Command: CMD RECIPE.START Response: CMD RECIPE.START A

CMD RECIPE.START A Formulation application started

#### PAR - Query parameter

This command queries the values of a current valid parameter.

Syntax:

Command:  $PAR "m_1.P_1" < CR > < LF > m_1$ : Application module

.: Separator for application module and parameter

P<sub>1</sub>: Parameter from application module

Response: PAR A  $h_1 v_1 < CR > < LF >$   $h_1$ : Header of queried parameter

v<sub>1</sub>: Value of queried parameter

A: Command executed

or

PAR I<CR><LF> I: Command cannot currently be executed

Example 1:

Command: PAR USER.TITLE Query name of active user

Response: PAR A User Tom Smith Header and name of active user sent back in the response

Example 2:

Command: PAR CHECK.MIN Query minimum limit for checkweighing application

Response: PAR A 12.230 g Minimum limit for active application is sent back in the response

Example 3:

Command: PAR DENSITY.RHO\_SAM Query density of sample being weighed

Response: PAR A 1.4 g/cm<sup>3</sup> Density of current sample is sent back in the response

Example 4:

Command: PAR TASK.TITLE Query name of active task

Response: PAR A Task Determine density Header and name of active task sent back in the response

Example 5:

Command: PAR COUNT.WREF Query average weight for the piece count application Response: PAR A 9.95010 g Current average piece weight sent back in the response

## MN36 - Assign a function to several menus

Command MN36 assigns functions for up to 30 menu allocations (up to a maximum of 30 entries). This is activated on the balance with the MN38 command.

Syntax:

Command: MN36  $n_1$  "Text<sub>1</sub>" "Text<sub>2</sub>" "Text<sub>3</sub>" ... "Text<sub>15</sub>" < CR> < LF>

n<sub>1</sub>: 1 to 30: Number of menu allocation
 Text<sub>1</sub>: Text for menu entry 1 (max. 30 characters)
 Text<sub>2</sub>: Text for menu entry 2 (max. 30 characters)
 Text<sub>3</sub>: Text for menu entry 3 (max. 30 characters)

...

Text<sub>30</sub>: Text for menu entry 30 (max. 30 characters)

To stop text from being displayed, enter \~

before the text (e.g., "\~Next")
To use the character "\" enter "\\"

Command: MN36 A<CR><LF> A: Command executed

or

MN36 I<CR><LF> I: Command cannot currently be executed MN36 L<CR><LF> L: Syntax error; command cannot be executed

Example:

Command: MN36 3 "Select" "Next" "Previous"

Assign third menu allocation

Response: MN36 A Third menu allocation assigned, but not displayed yet

#### MN38 - Activate/deactivate MN36-assigned menus

The RM38 command activates the assigned menu allocations (assigned using the RM36 command), or assigns a new sequence to them or hides the display again.

Command executed

Deactivate menu

A:

Syntax:

Command: MN38  $n_1 P_1 P_2 < CR > < LF >$ 

n<sub>1</sub>: 1 to 30: Number of menu allocation

P<sub>1</sub>: Optional parameter which can be used to change the height of the measured value display (NO\_CHANGE, NONE, SMALL, NORMAL). The smaller the measured value display, the larger the menu display.

P<sub>2</sub>: Optional parameter which can be used to select a menu entry

Response: MN38 A<CR><LF>

MN38 I<CR><LF>

MN38 L<CR><LF>

or

I: Command cannot currently be executedL: Syntax error; command cannot be executed

Example 1:

Command: MN38 3

Response: MN38 A

Important! MN36 command must be executed beforehand!

Menu now has new functions that were previously defined with the MN36

command for the third allocation

Example 2:

Command: MN38 0

Response: MN38 A

Example 3:

Command: MN38 2 NONE 3

Response: MN38 A

Important! MN36 command must be executed beforehand!

Menu now has new functions that were previously defined with the MN36 command for the second allocation. Menu displayed with maximum size.

Third menu entry is pre-selected.

#### TX36 - Assign text to several text pages

Command TX36 is used to assign text to up to 30 text pages (with 15 lines of text each). This text is activated on the balance using command TX38 and can be changed using command TX37.

Syntax:

Command: TX36 n<sub>1</sub> "Text<sub>1</sub>" "Text<sub>2</sub>" "Text<sub>3</sub>" ... "Text<sub>15</sub>" < CR > < LF >

 $\begin{array}{c} n_1 = 1 \text{ to } 30\text{: Number of text page} \\ \text{Text1:} & \text{Text for line 1 (max. 30 characters)} \\ \text{Text2:} & \text{Text for line 2 (max. 30 characters)} \\ \text{Text3:} & \text{Text for line 3 (max. 30 characters)} \\ \end{array}$ 

Text 15: Text for line 15 (max. 30 characters)

Response: TX36 A<CR><LF> A: Command executed

or

TX36 I<CR><LF> I: Command cannot currently be executed TX36 L<CR><LF> L: Syntax error; command cannot be executed

Example 1:

Command: TX36 3 "Tare balance" "Place sample on balance" "Press [Next]"

Assign text to third text page

Response: TX36 A Third text page assigned, but not displayed yet

#### TX37 - Overwrite a line on a text page

Command TX37 is used to overwrite a selected line on a selected text page. Command TX36 must be executed for this text page beforehand. Command TX38 displays this page.

Syntax:

Response: TX37 n<sub>1</sub> n<sub>2</sub> "Text" < CR> < LF>

 $n_1$ = 1 to 30: Number of text page  $n_2$ = 1 to 15: Number of text line

Text: Text for line n<sub>2</sub> (max. 30 characters)

Response: TX37 A<CR><LF> A: Command executed

or

TX37 I<CR><LF> I: Command cannot currently be executed TX37 L<CR><LF> L: Syntax error; command cannot be executed

Example 1:

Command: TX37 3 2 "Place third sample on the balance"

Important! TX36 command must be executed beforehand!

Response: TX37 A Second line overwritten on the third page

# TX38 - Activate/deactivate TX36-assigned text pages

The TX38 command activates/deactivates the assigned text pages (assigned using the TX36 command) or assigns a new sequence to them. This is a faster alternative to command P112, which writes individual text lines to the display.

Syntax:

Command: TX38  $n_1$ <CR><LF>  $n_1$ : 1 to 30: Number of text page

Response: TX38 A<CR><LF> A: Command executed

or

TX38 I<CR><LF> I: Command cannot currently be executed TX38 L<CR><LF> L: Syntax error; command cannot be executed

17.50 ECCHARLIA

Example 1:

Command: TX38 3 Important! TX36 command must be executed beforehand!
Response: TX38 A Working environment now has new text that was previously

defined with the TX36 command for the third allocation

Example 2:

Command: TX38 0 Deactivate text page

Response: TX38 A

Sartorius Weighing Technology GmbH Weender Landstrasse 94-108 37075 Goettingen, Germany

Phone +49.551.308.0 Fax +49.551.308.3289 www.sartorius-mechatronics.com

Copyright by Sartorius,
Goettingen, Germany.
No part of this publication may be
reprinted or translated in any form or
by any means without the prior written
permission of Sartorius.
All rights reserved. The status of
the information, specifications and
illustrations in this manual is indicated
by the date given below. Sartorius
reserves the right to make changes to
the technology, features, specifications,
and design of the equipment without
notice.

Date:

September 2011 Sartorius Weighing Technology GmbH Goettingen, Germany

Specifications subject to change without notice. RS · KT Publication no.: WMS6008-e11093